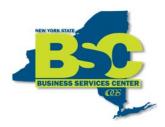

New York State Office of General Services
Business Services Center
Empire State Plaza
Albany, NY 12242
(Phone) 518-457-4272
(Fax) 518-486-9166

## Creating a Travel Authorization From a Blank Authorization

A Travel Authorization (TA) is a tool travelers use to obtain approval before a trip is taken. It allows travelers to submit a request showing an estimate of itemized travel related expenses. A TA cannot be prepared after travel has occurred.

In this module, you will learn how to create a travel authorization.

## Click SFS Applications.

**NOTE:** All items marked with an \* must be completed.

**NOTE:** Save periodically as SFS times out after 20 minutes.

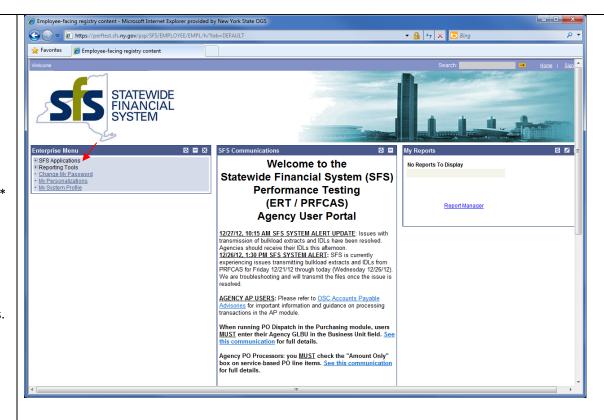

Last updated: 02/12/2013 Page 1 of 34

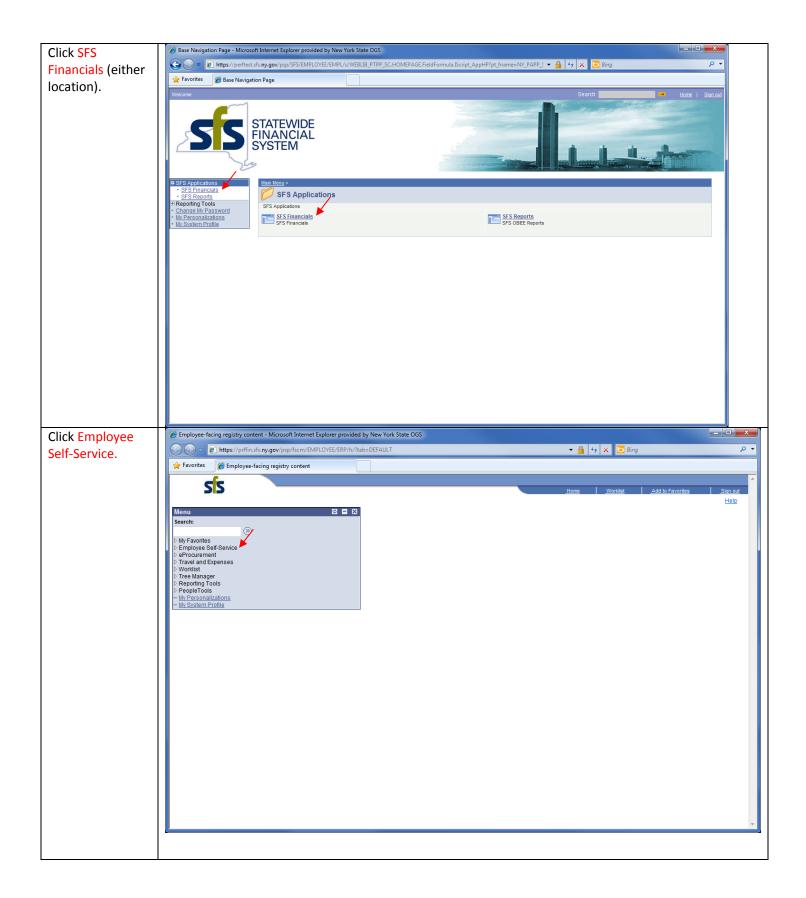

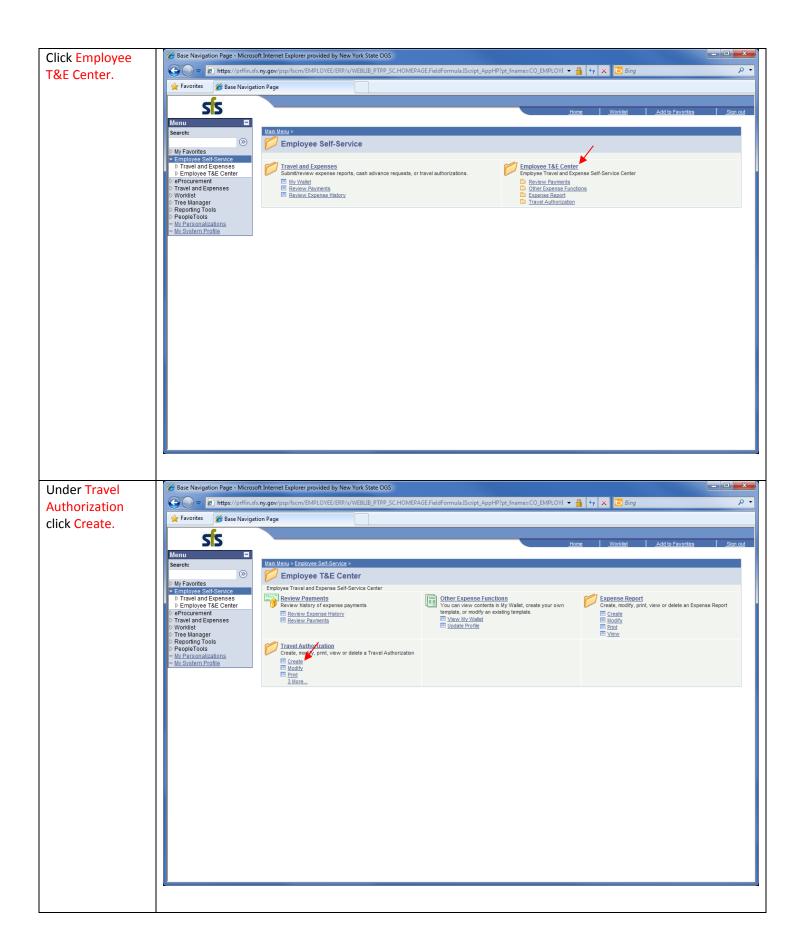

This is the Travel Authorization Entry page. It is used to create and submit TA requests.

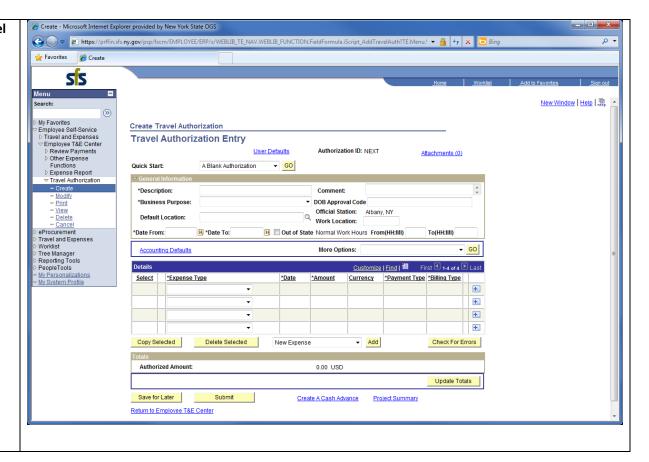

Click the Quick Start drop down arrow. This will allow you to select a particular creation method for the TA.

There are two useable creation methods:

1. A Blank
Authorization.
2. An Existing
Authorization. If
a TA has been
created in SFS
from a previous
trip, it can be
selected here to
use and modify
for a new trip.

Do *not* use A Template.

Choose A Blank Authorization.

Click GO.

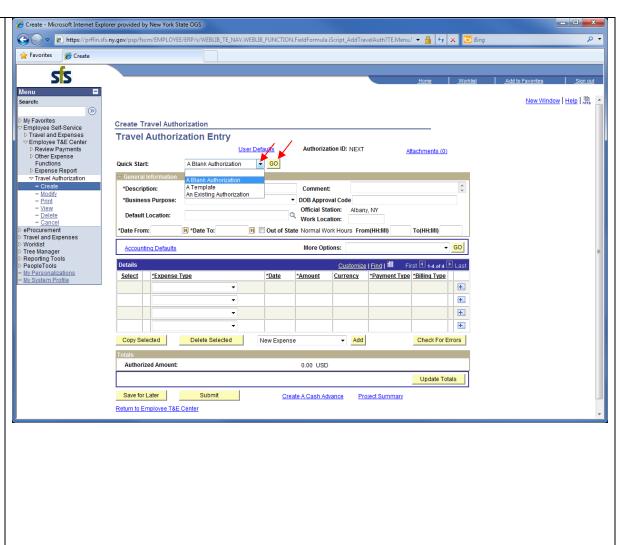

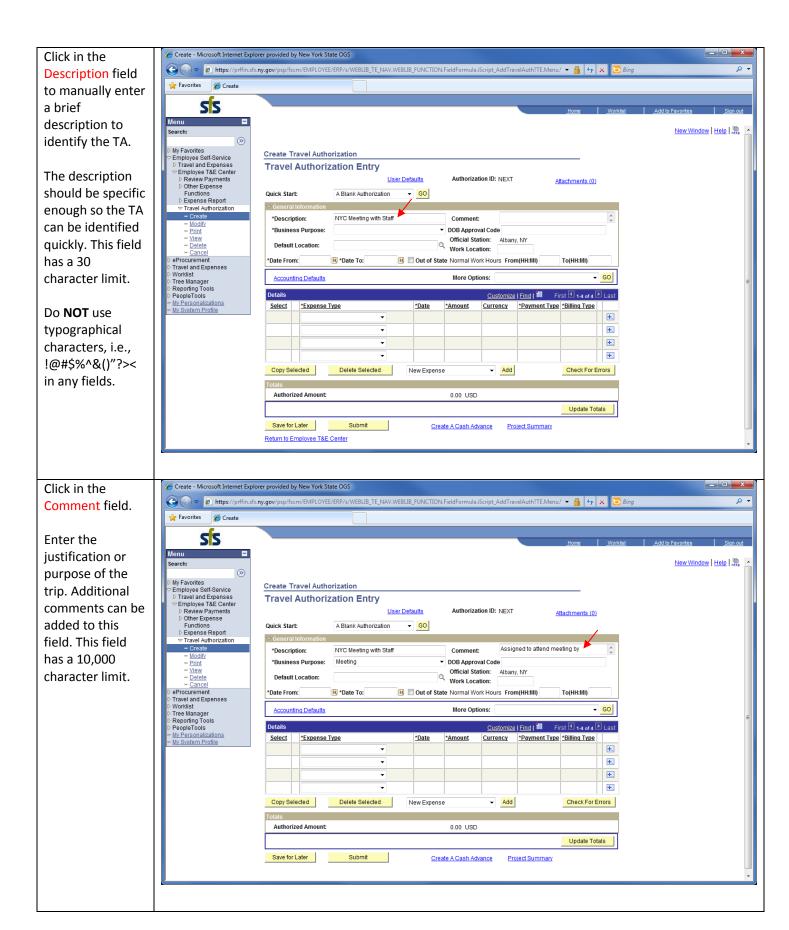

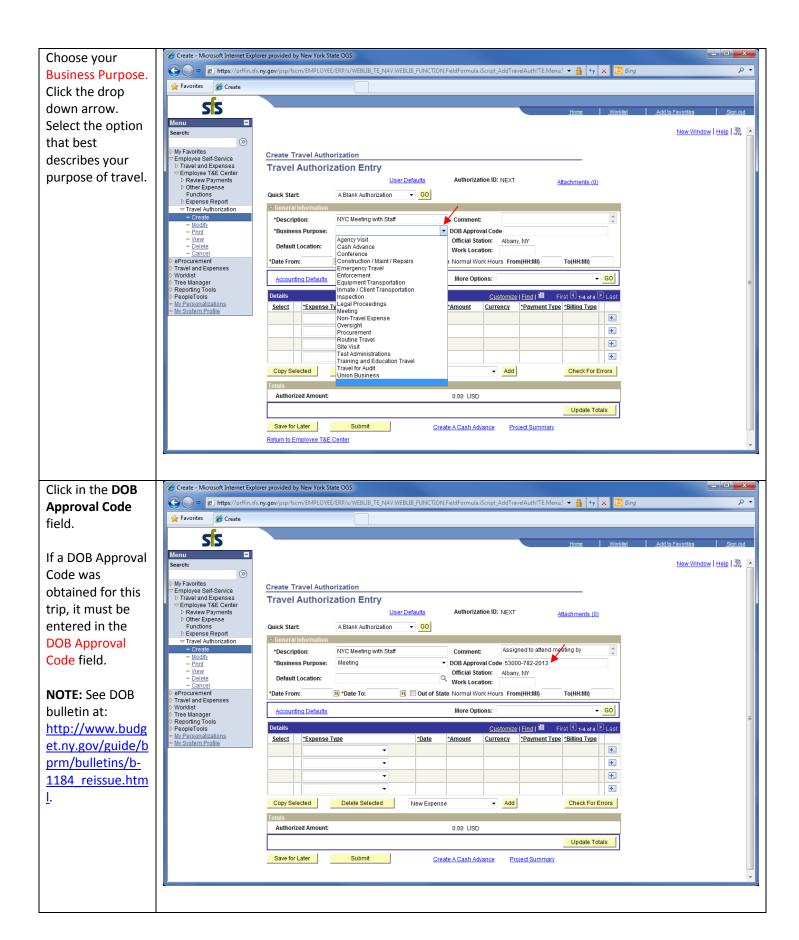

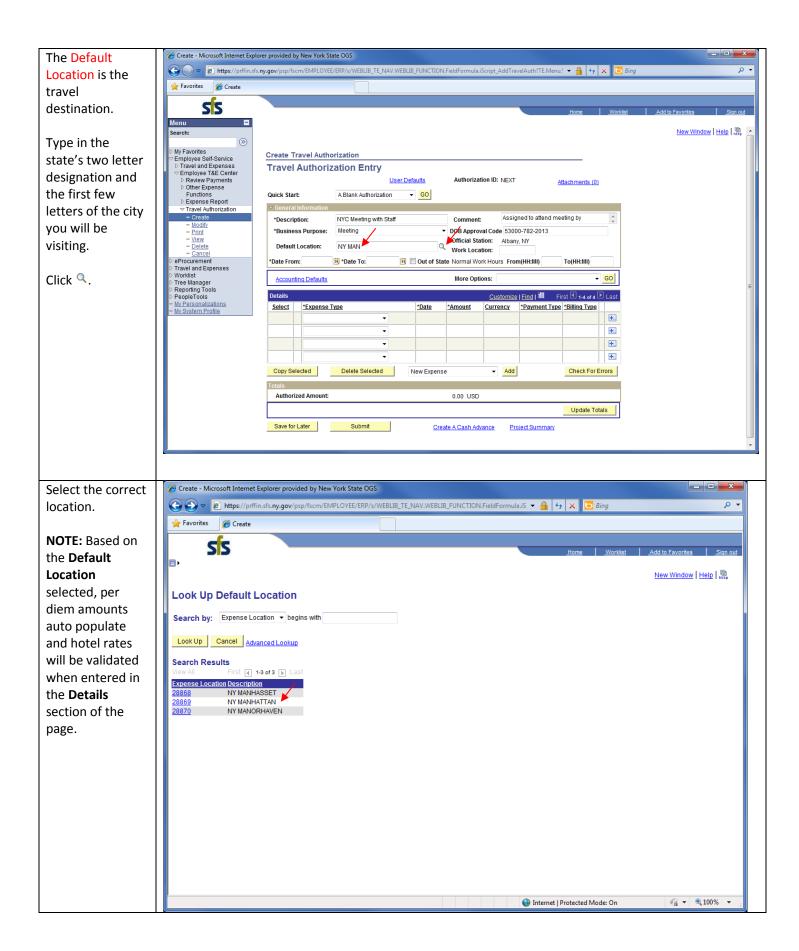

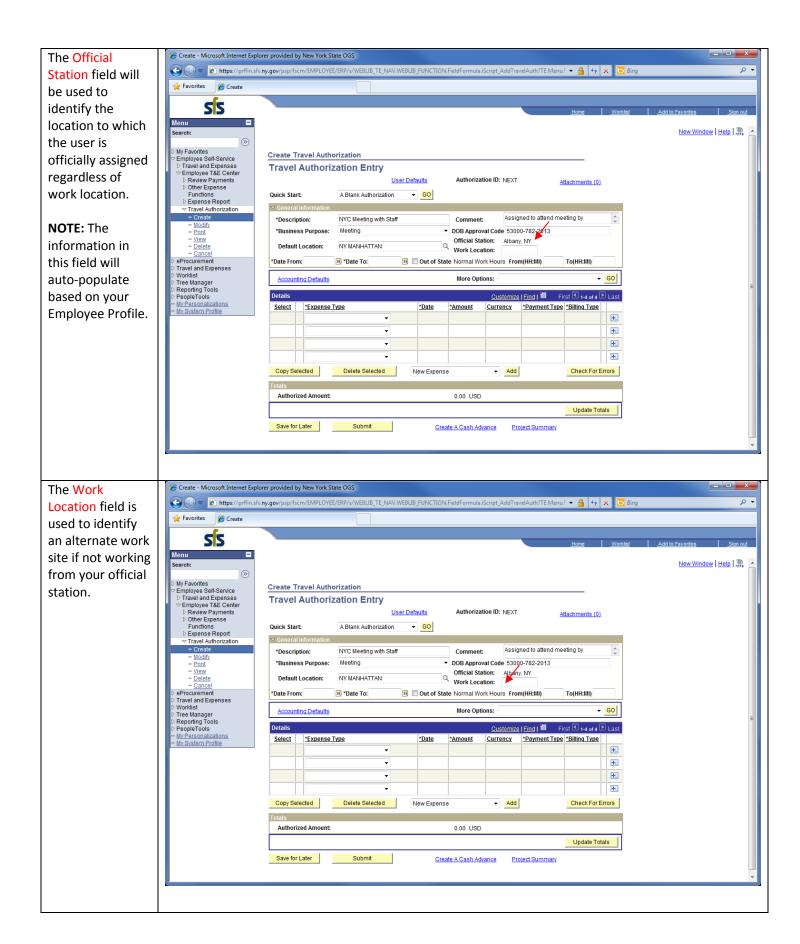

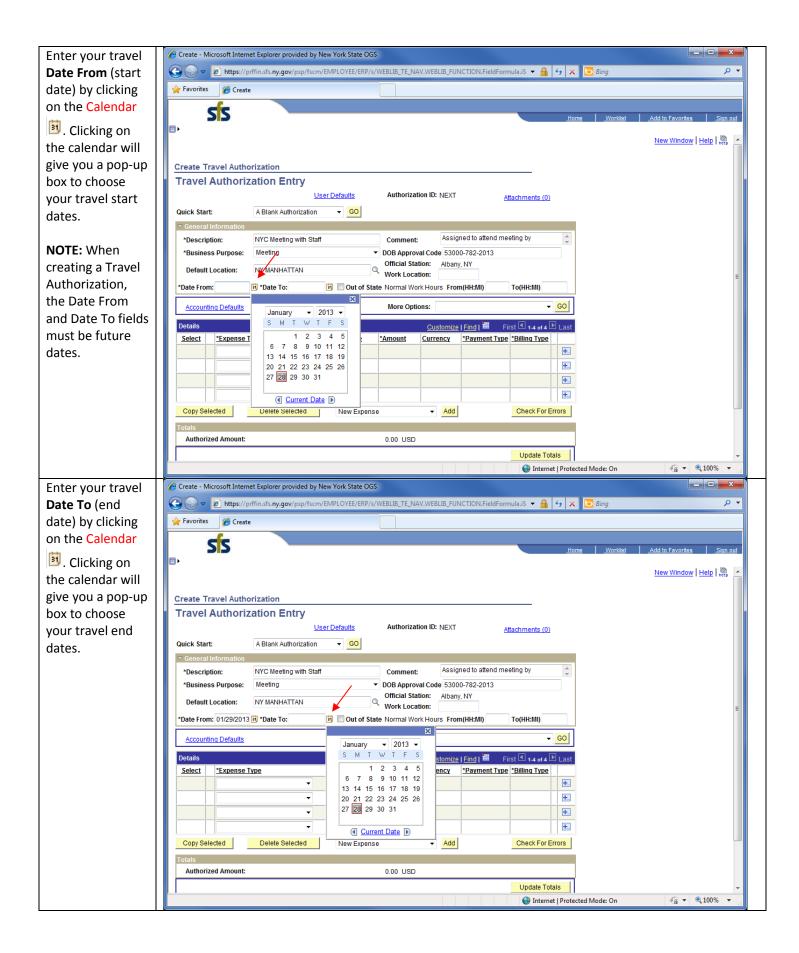

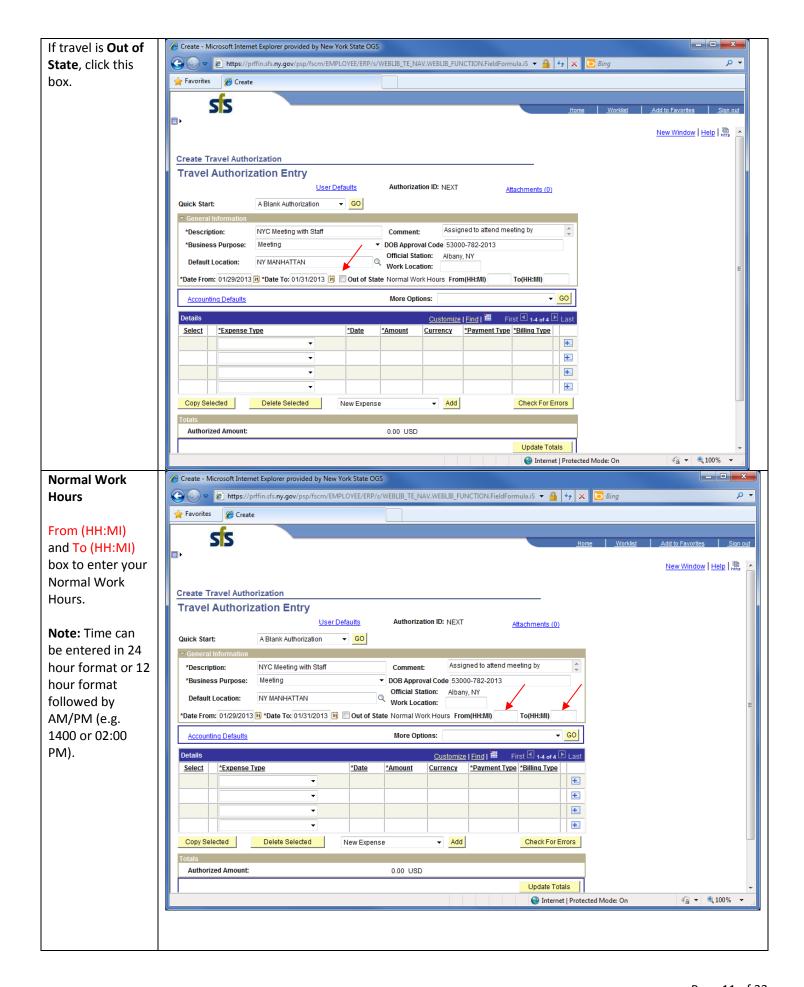

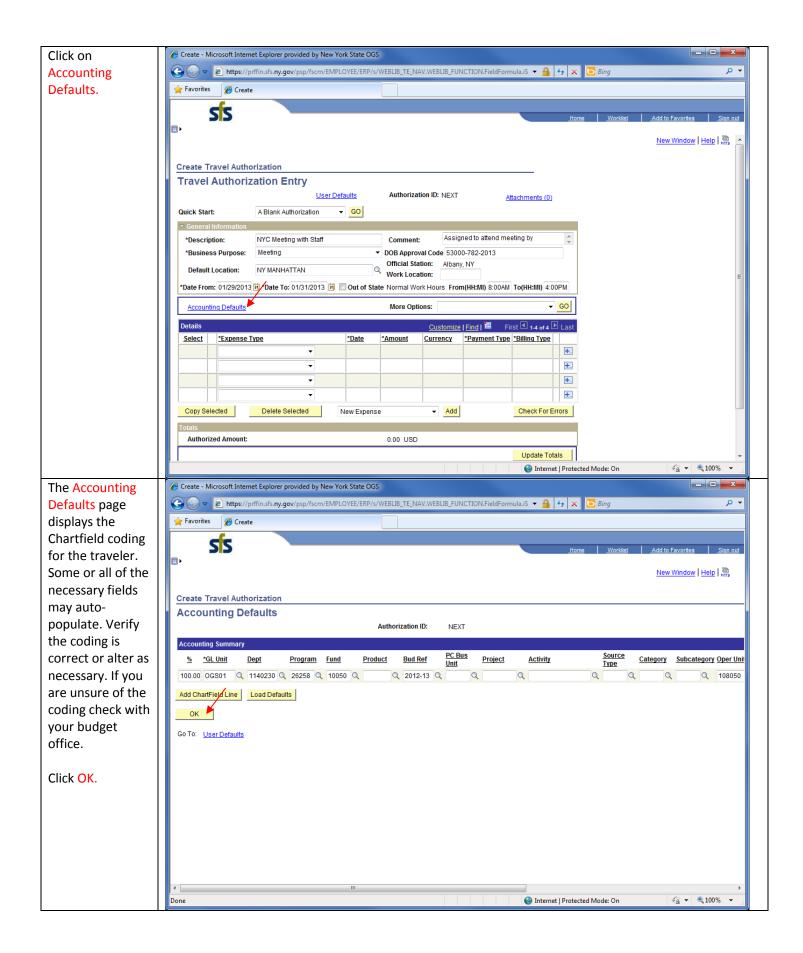

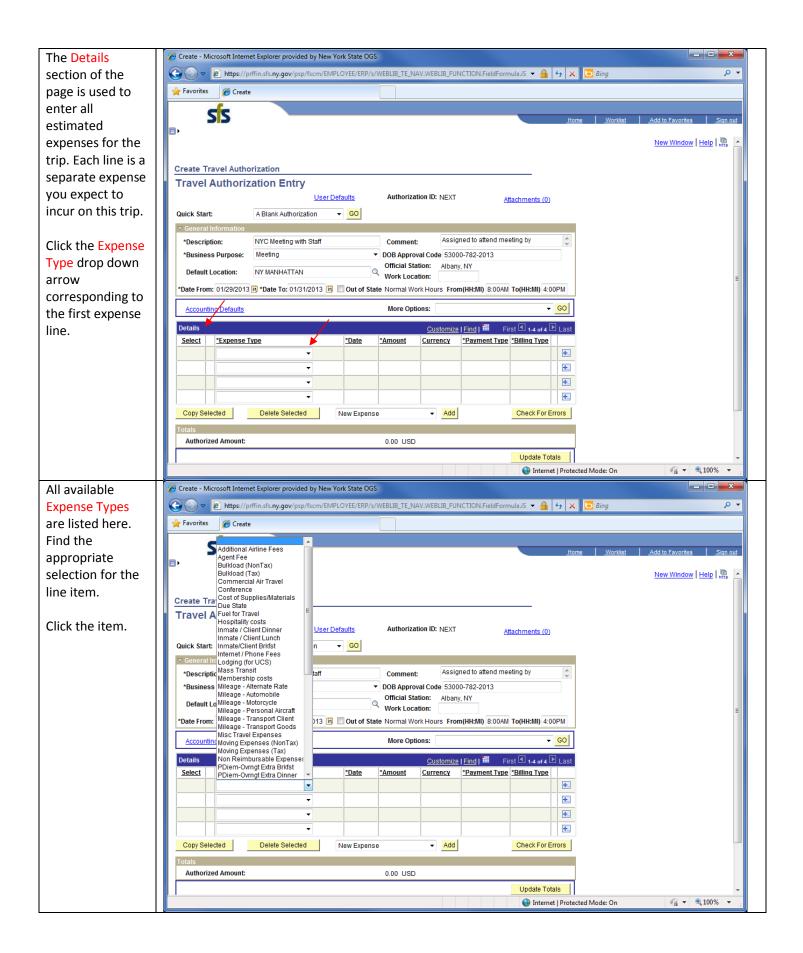

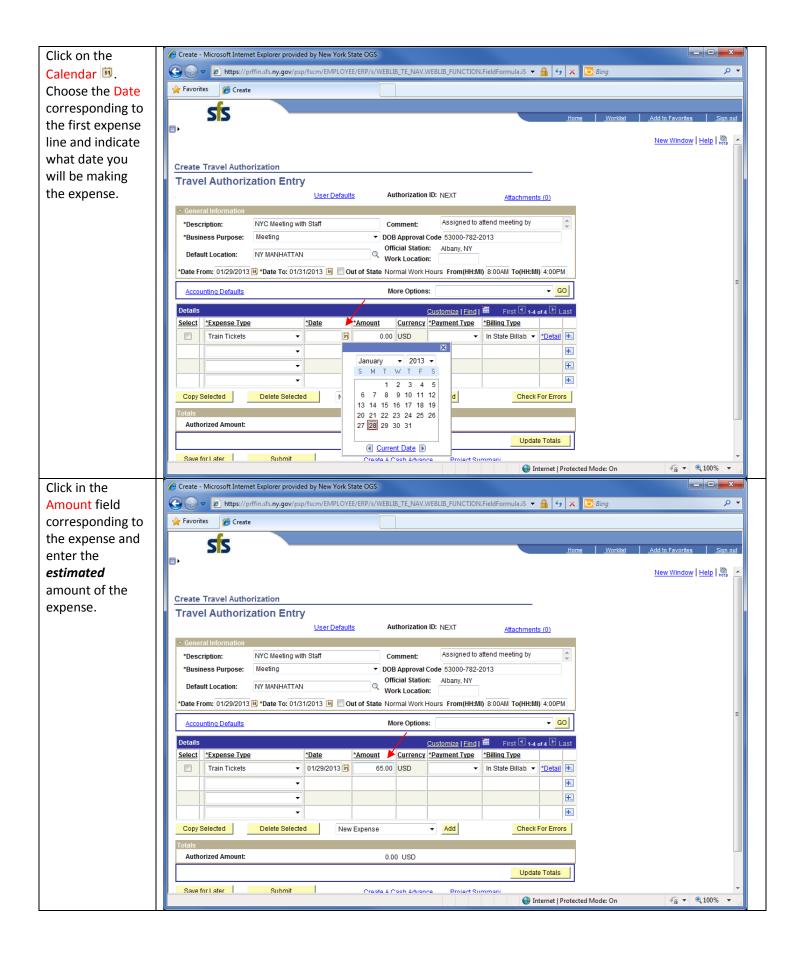

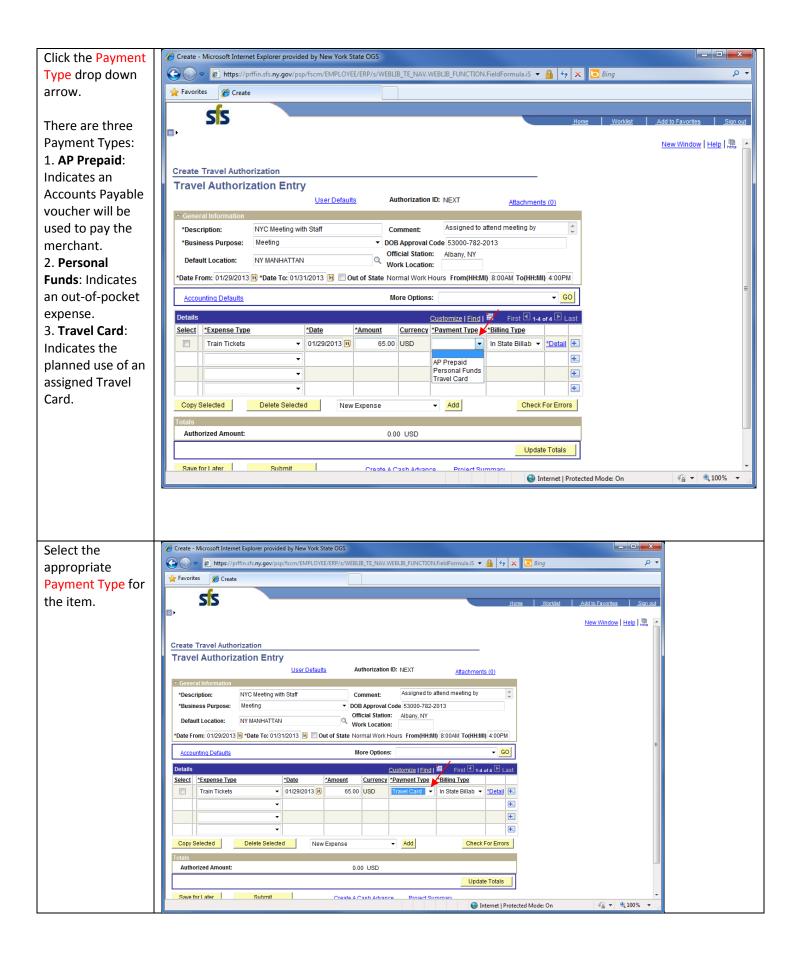

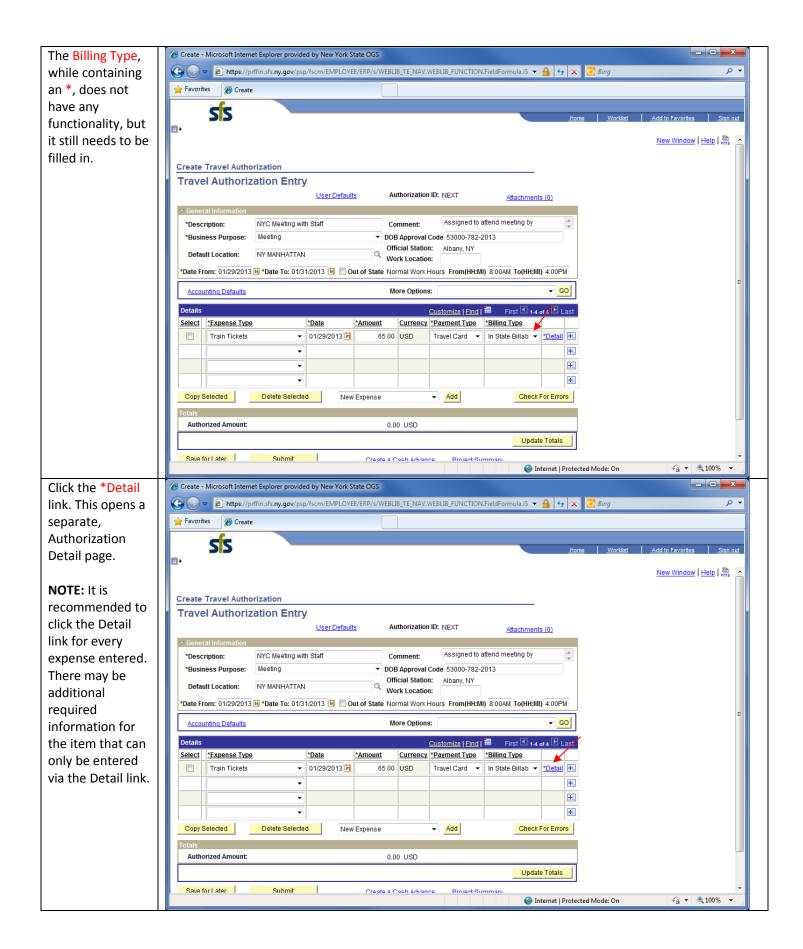

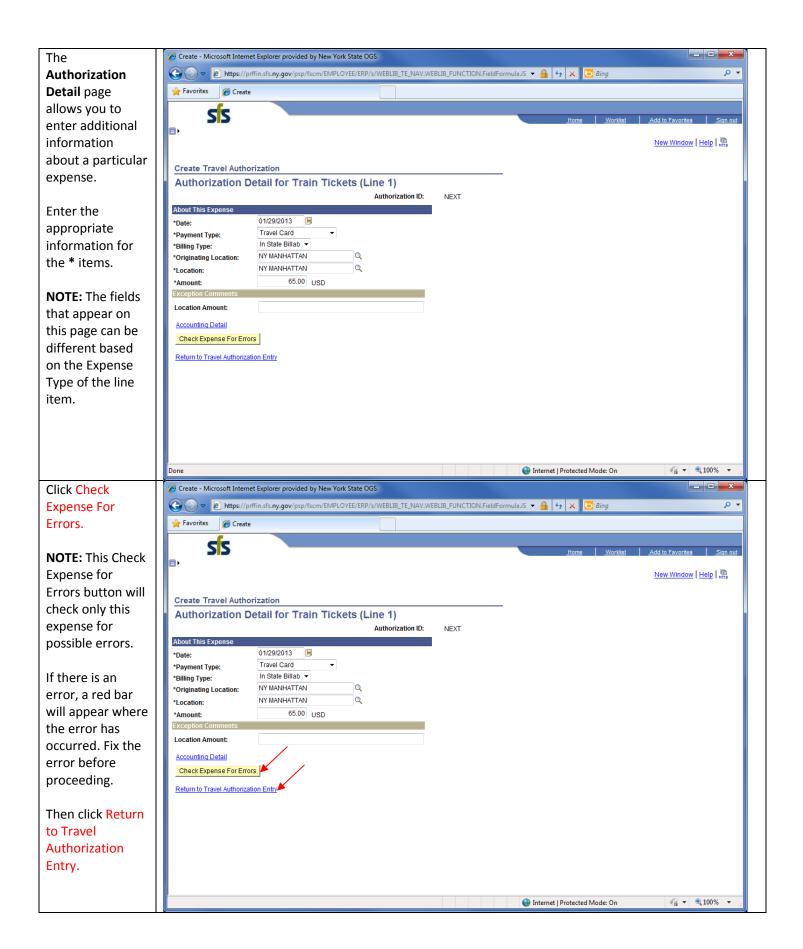

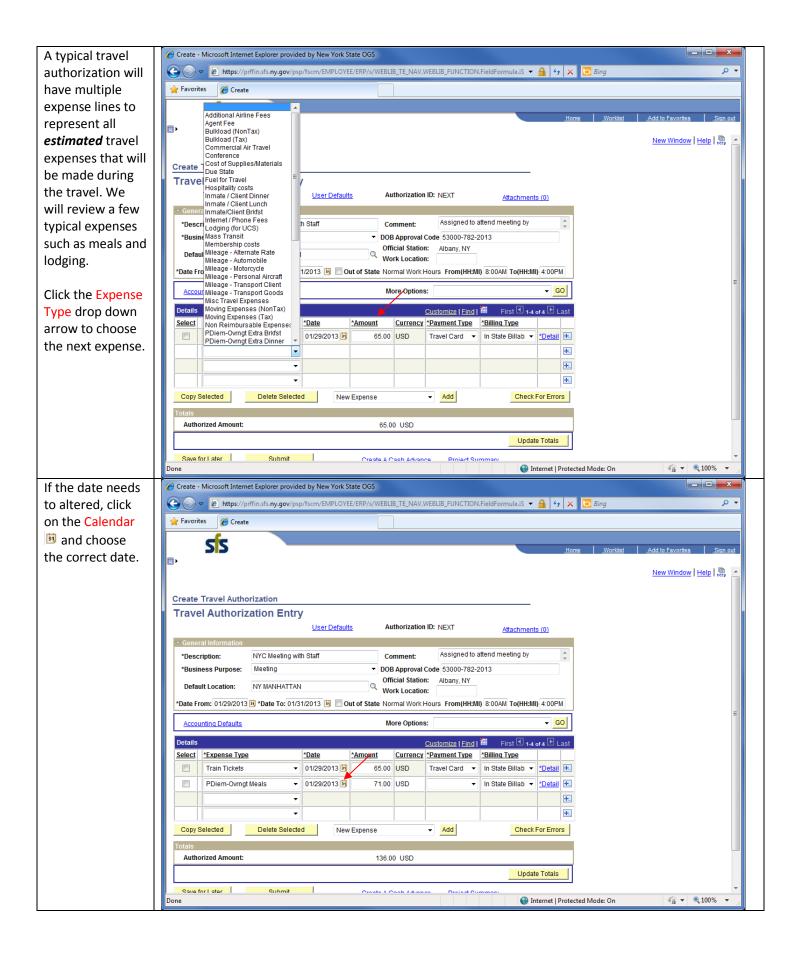

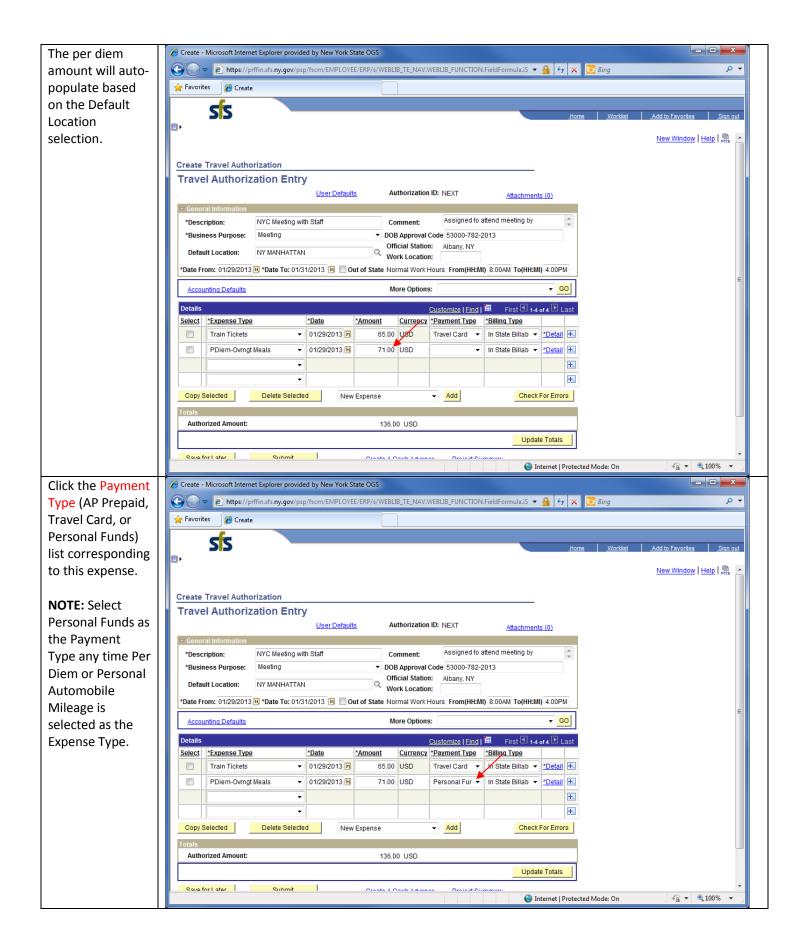

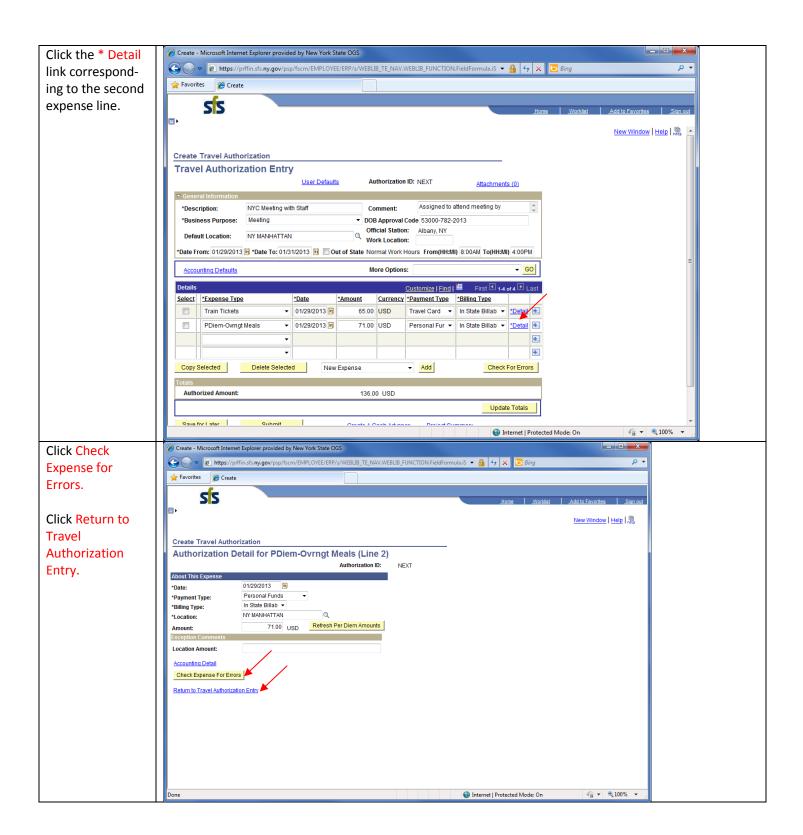

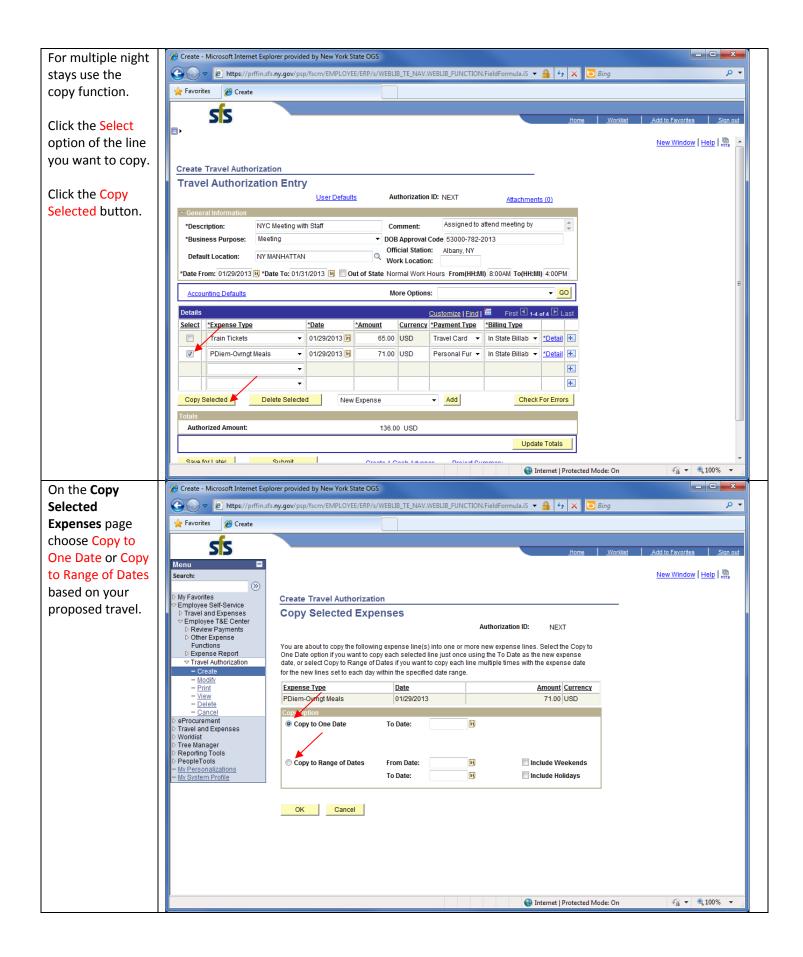

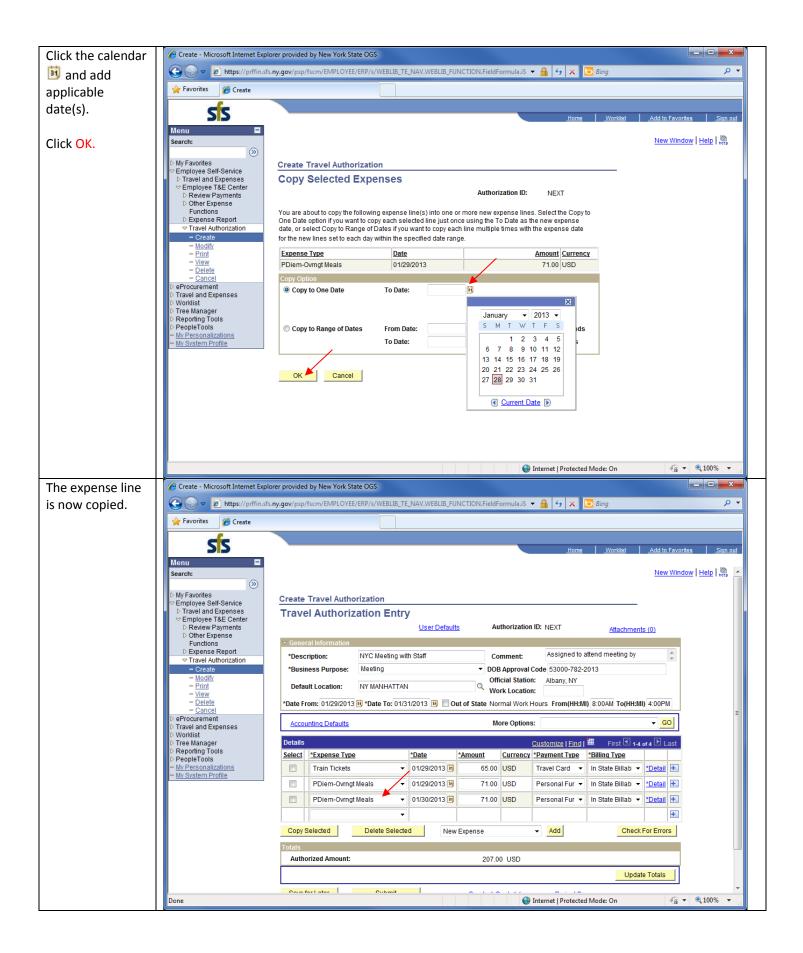

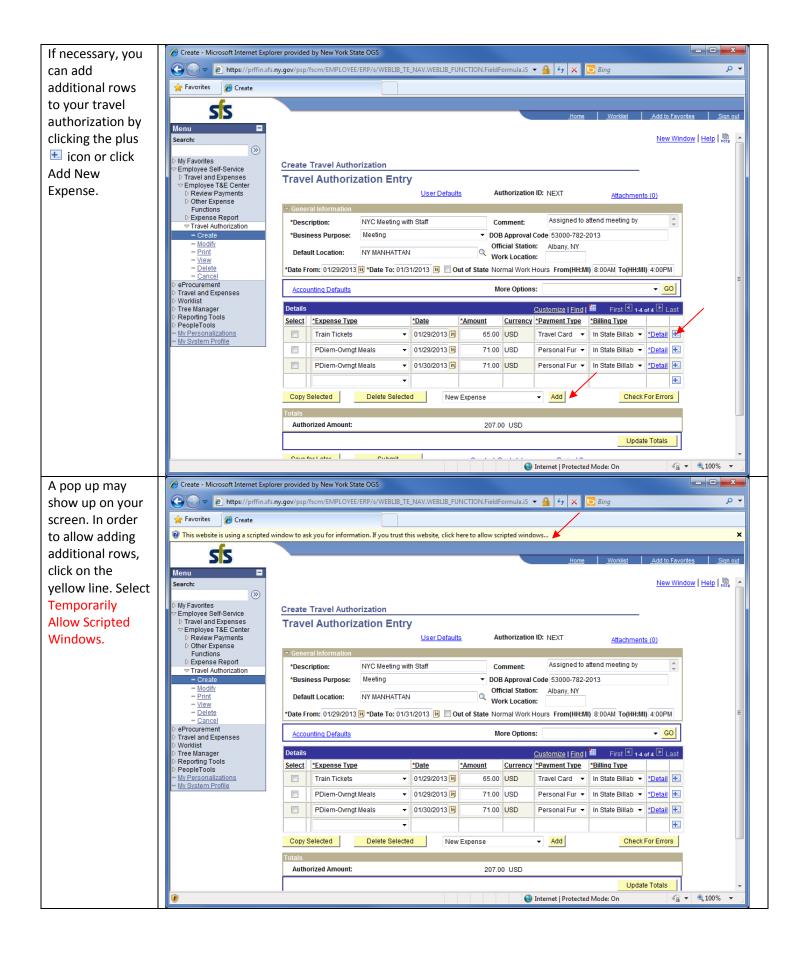

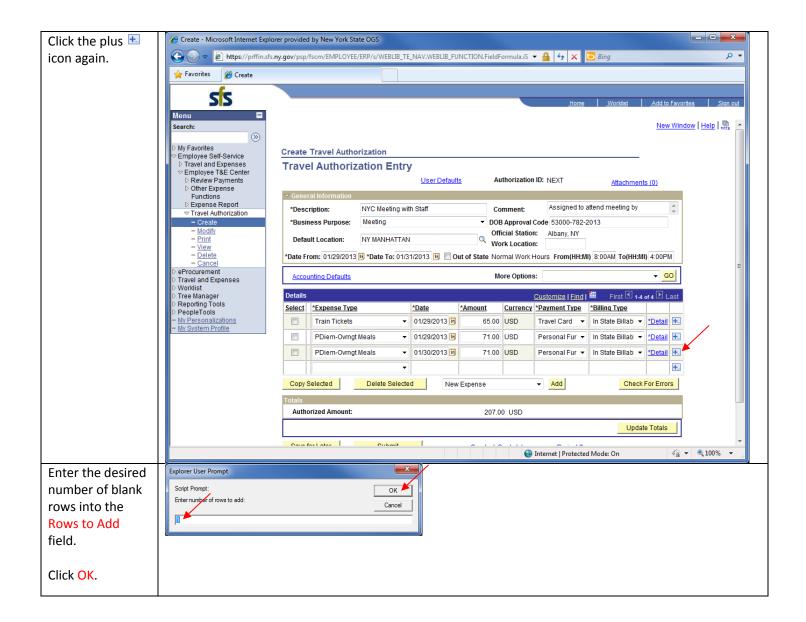

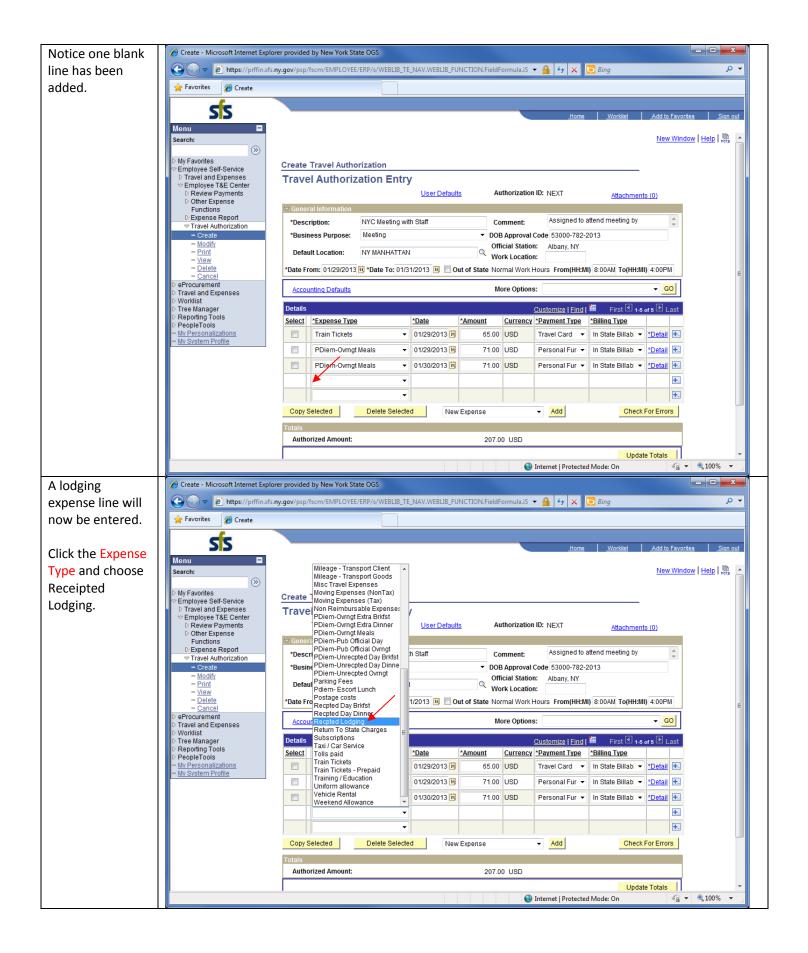

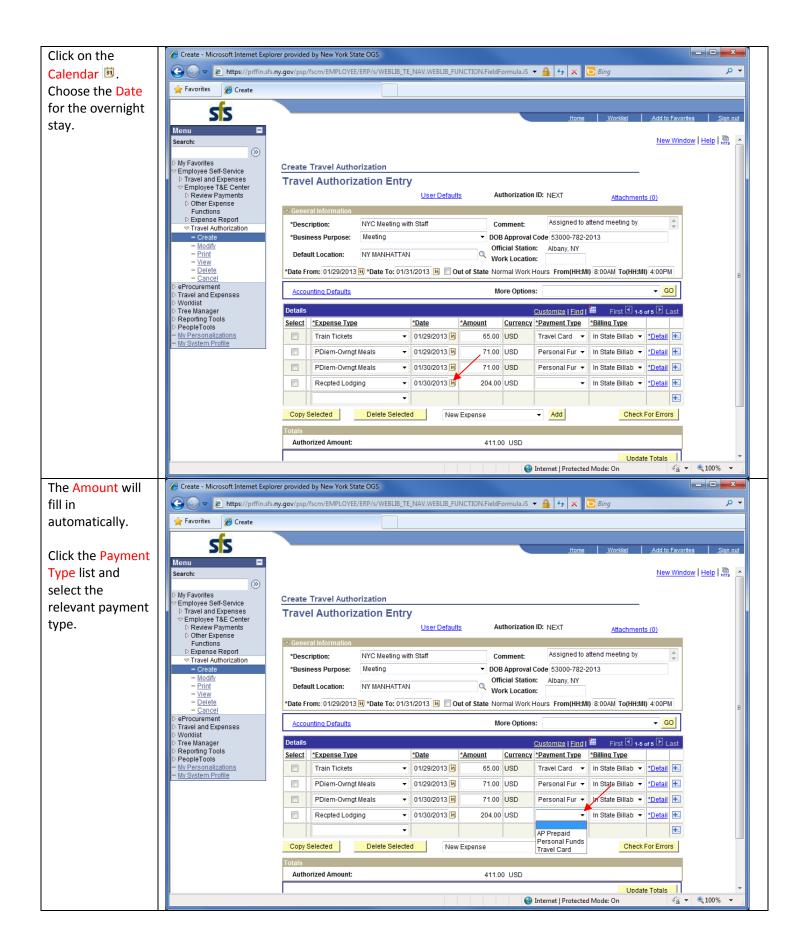

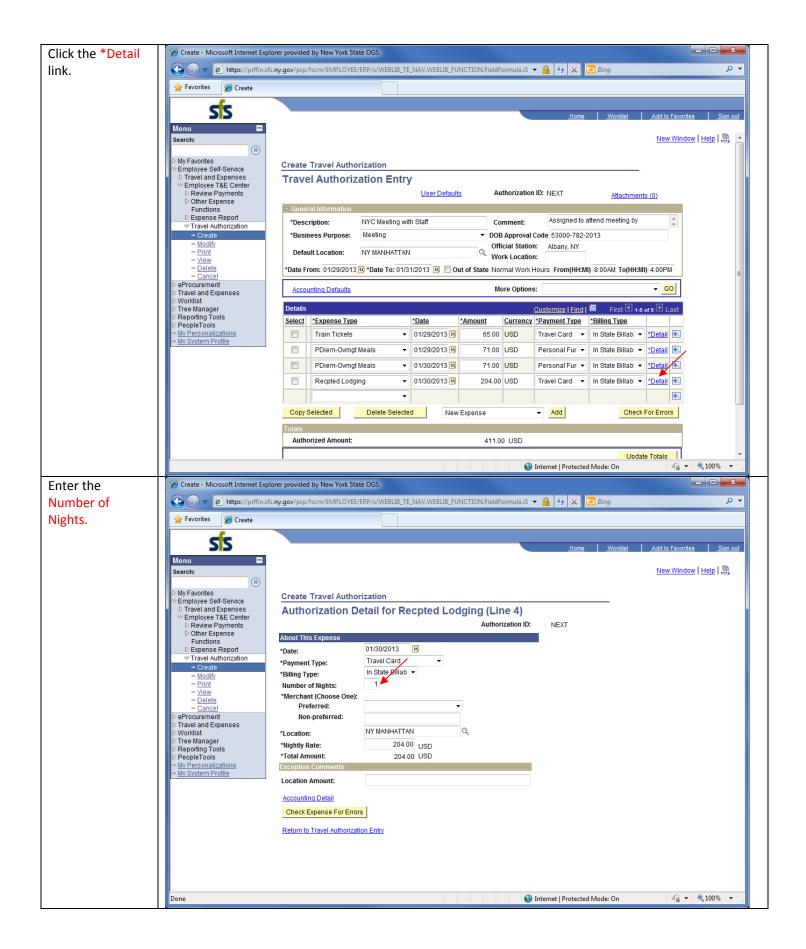

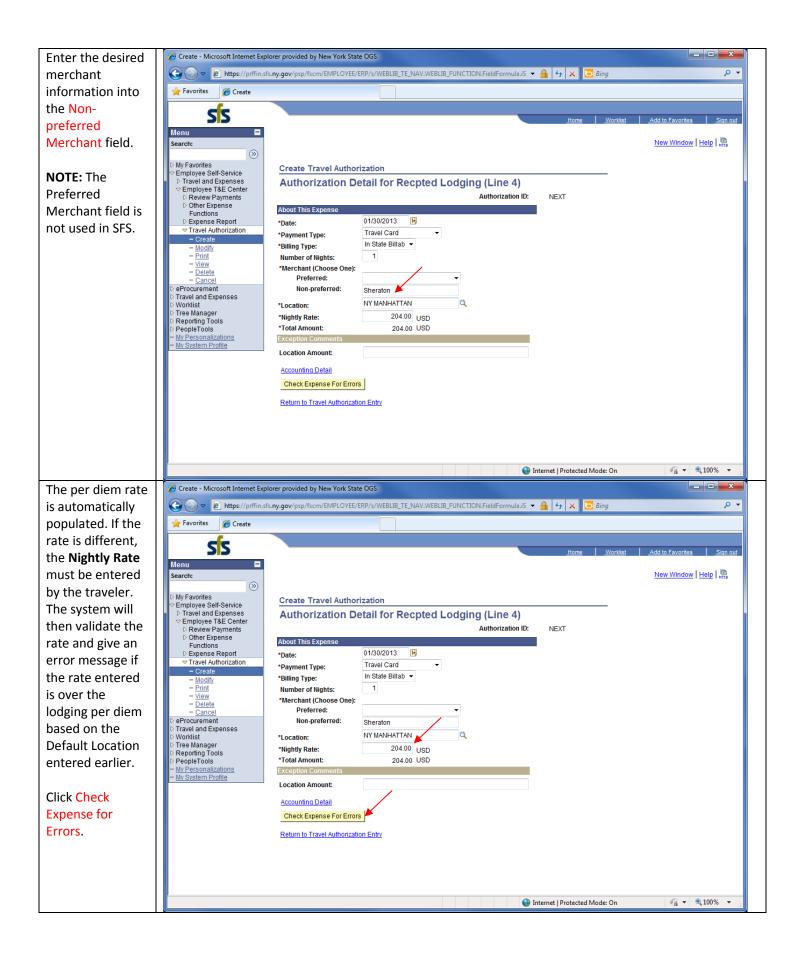

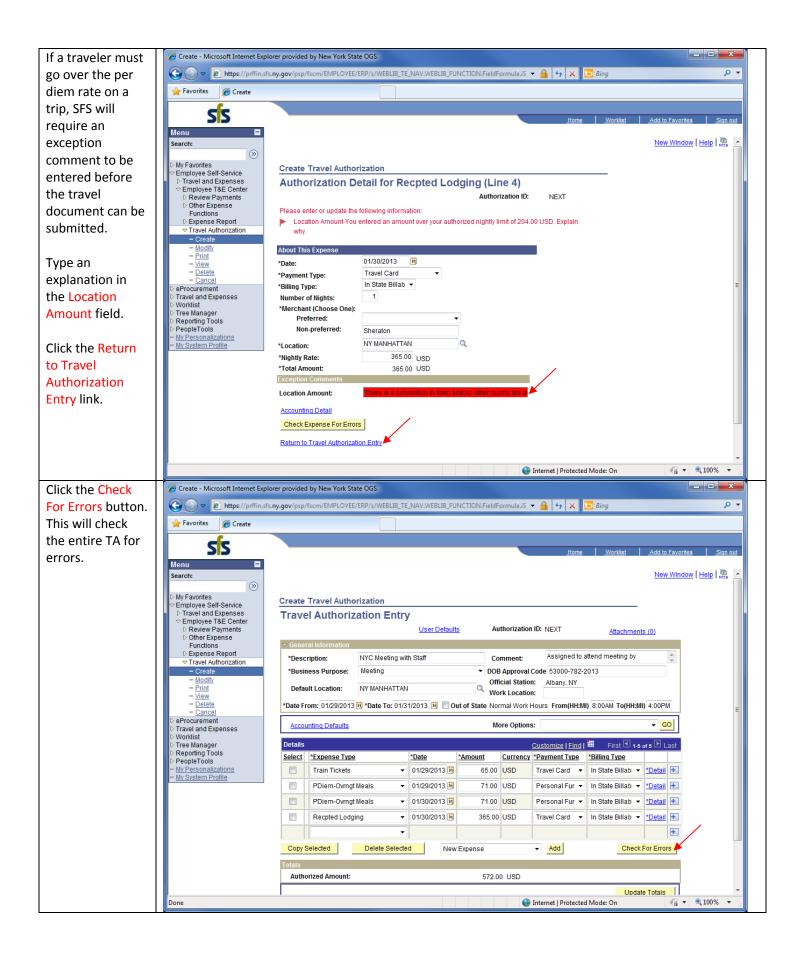

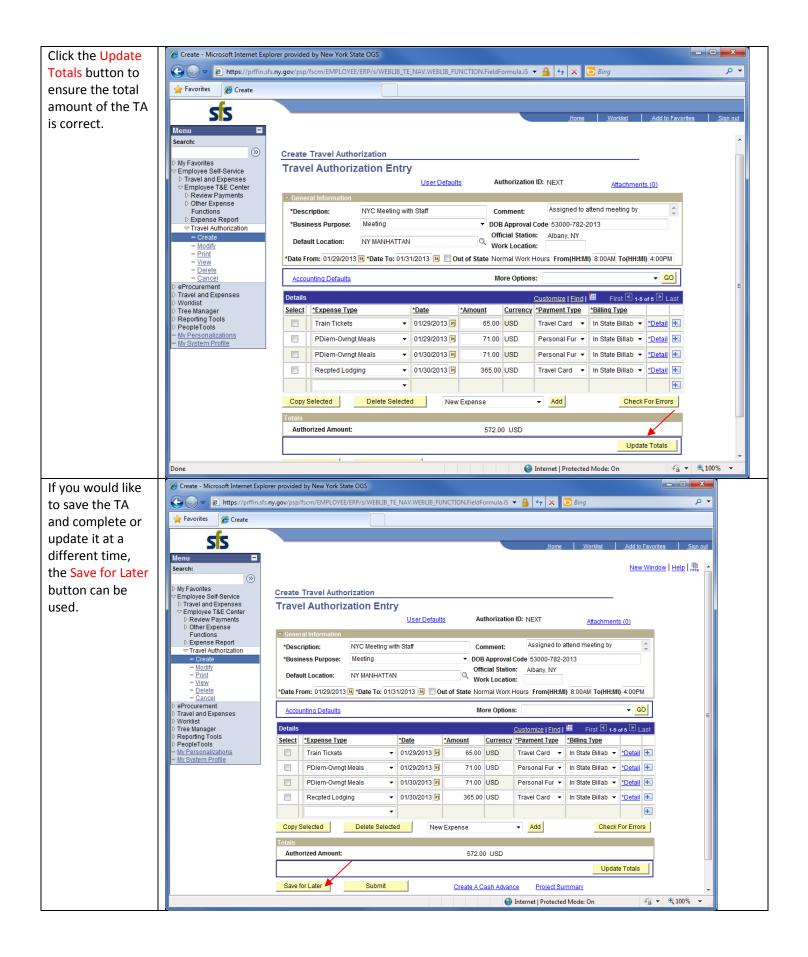

Create - Microsoft Internet Explorer provided by New York State OGS After you save 🕝 🔾 🔻 🗈 https://prffin.sfs.ny.gov/psp/fscm/EMPLOYEE/ERP/s/WEBLIB\_TE\_NAV.WEBLIB\_FUNCTION.FieldFormula.iS 🔻 🔒 😽 🗶 迃 Bing 0 your TA entry, notice the TA has been assigned its SS own New Window | Help | Interpretation Authorization ID. **>>** My Favorites

Employee Self-Service

□ Travel and Expenses

Employee T&E Center

□ Review Payments

□ Other Expense

Functions

□ Expense Report

■ Travel Authorization **Create Travel Authorization Travel Authorization Entry** User Defaults Authorization ID: 0000001459 Attachments (0) Comment: Assigned to attend meeting by \*Description: NYC Meeting with Staff ¬ Travel Authorization \*Business Purpose: Meeting ▼ DOB Approval Code 53000-782-2013 - Modify
- Print
- View
- Delete
- Cancel Official Station: Albany, NY
Work Location: Default Location: NY MANHATTAN \*Date From: 01/29/2013 🗓 \*Date To: 01/31/2013 📴 🔲 Out of State Normal Work Hours From(HH:MI) 8:00AM To(HH:MI) 4:00PM - Cancel eProcurement More Options: Travel and Expenses
Worklist
Tree Manager
Reporting Tools
PeopleTools Accounting Defaults Details Currency \*Payment Type \*Billing Type Select \*Expense Type \*Date \*Amount My Personalizations
My System Profile ▼ 01/29/2013 🛐 Travel Card ▼ In State Billab ▼ \*Detail +... Train Tickets 65.00 USD Personal Fur ▼ In State Billabl ▼ \*Detail 1. PDiem-Ovrngt Meals ▼ 01/29/2013 🛐 71.00 USD PDiem-Ovrngt Meals ▼ 01/30/2013 🛐 71.00 USD Personal Fur ▼ In State Billab ▼ \*Detail 1. ▼ 01/30/2013 🗓 365.00 USD Travel Card ▼ In State Billabl ▼ \*Detail 1. Recpted Lodging Copy Selected Delete Selected New Expense **→** Add Check For Errors Authorized Amount: 572.00 USD Update Totals Save for Later Submit Create A Cash Advance Project Summary Return to Employee T&E Center Internet | Protected Mode: On ♠ ▼ ● 100% ▼

When complete, Create - Microsoft Internet Explorer provided by New York State OGS click the Submit 🚱 🕟 🔻 🔊 https://prffin.sfs.ny.gov/psp/fscm/EMPLOYEE/ERP/s/WEBLIB\_TE\_NAV.WEBLIB\_FUNCTION.FieldFormula.iS 🔻 🔒 😽 🗴 🔼 😘 Bing ۰ م button. Favorites @ Create 55 NOTE: When the Submit button is New Window | Help | 🖺 Search: (%) clicked, the TA is My Favorites My Favorites
Employee Self-Service
▷ Travel and Expenses
□ Employee T&E Center
▷ Review Payments
▷ Other Expense Create Travel Authorization saved, sent to **Travel Authorization Entry** budget check, User Defaults Authorization ID: 0000001459 Attachments (0) and submitted to Functions ▷ Expense Report your Agency for \*Description: NYC Meeting with Staff Assigned to attend meeting by Comment: ¬ Travel Authorization \*Business Purpose: Meeting ▼ DOB Approval Code 53000-782-2013 approval. If - Modify - Print Official Station: Albany, NY Work Location: Default Location: NY MANHATTAN changes to the View - Delete \*Date From: 01/29/2013 🛐 \*Date To: 01/31/2013 🛐 🥅 Out of State Normal Work Hours From(HH:MI) 8:00AM To(HH:MI) 4:00PM details of a Travel Cance eProcurement Authorization are Accounting Defaults More Options: Travel and Expenses Worklist Tree Manager needed after Customize | Find | III First 1-4 of 4 ► Last Details Reporting Tools PeopleTools submission, an Select \*Expense Type \*Date \*Amount Currency \*Payment Type \*Billing Type My Personalizations My System Profile Train Tickets 01/29/2013 65.00 USD Travel Card ▼ In State Billab ▼ \*Detail +... approver must 71.00 USD PDiem-Ovrngt Meals 01/29/2013 Personal Fur ▼ In State Billabl ▼ \*Detail +... deny the TA back ▼ 01/30/2013 Bil Personal Fur ▼ In State Billab ▼ \*Detail +... PDiem-Ovrngt Meals 71.00 USD to the traveler to Recpted Lodging ▼ 01/30/2013 🛐 365.00 USD Travel Card ▼ In State Billabl ▼ \*Detail +... make the Copy Selected New Expense ▼ Add changes and resubmit. The **Authorized Amount:** 572.00 USD exception to this Update Totals is the Budget Unit Save for Later Create A Cash Advance Project Summary Approver can Return to Employee T&E Center update the DOB Internet | Protected Mode: On ← ← 100% ▼ Approval Code field and modify accounting detail on TAs in the approval workflow.

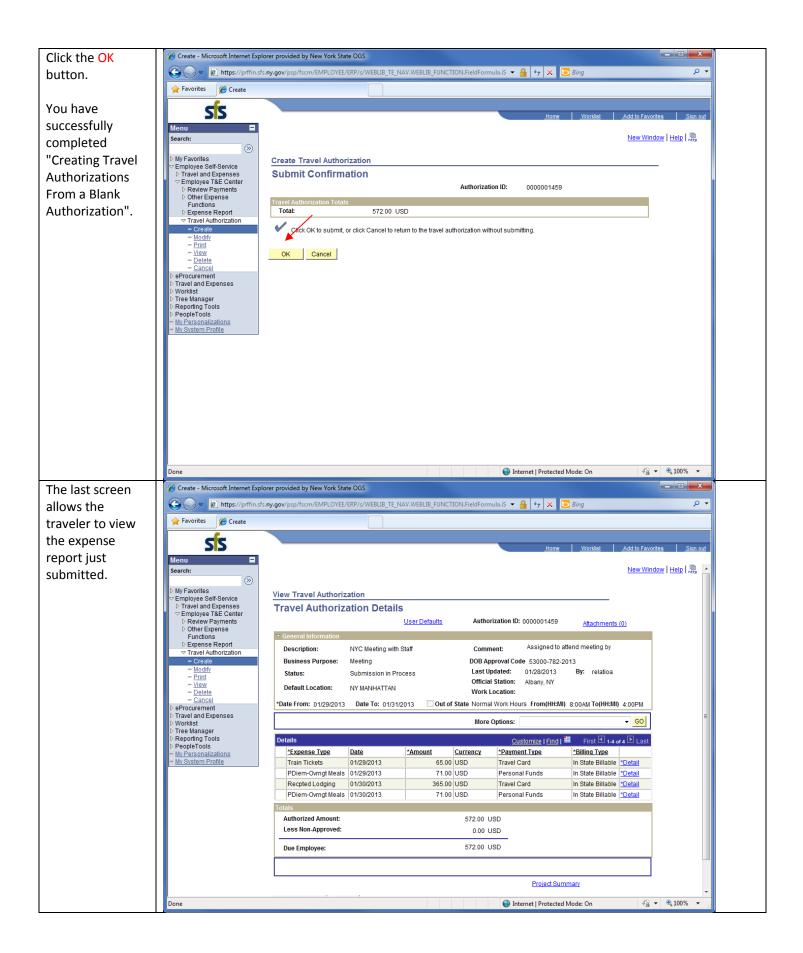